# **Typesetting UTM Thesis Using LyX Official UTMthesis Version 6.4**

Muhammad Nadzir Bin Marsono Assoc Prof of Electronics and Computer Eng. School of Electrical Engineering Universiti Teknologi Malaysia

## **Outline**

- [Formatting UTM thesis](#page-2-0)
- [Installation and set-up](#page-11-0)
- **[Writing flow](#page-16-0)**
- [Understanding LyX environment](#page-21-0)
- 5 [Cross-referencing and bibliography](#page-29-0)
	- [Mathematics!](#page-38-0)
		- **[Managing floats](#page-42-0)**
	- [Use notes](#page-54-0)

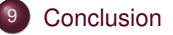

#### <span id="page-2-0"></span>**What is a Thesis?**

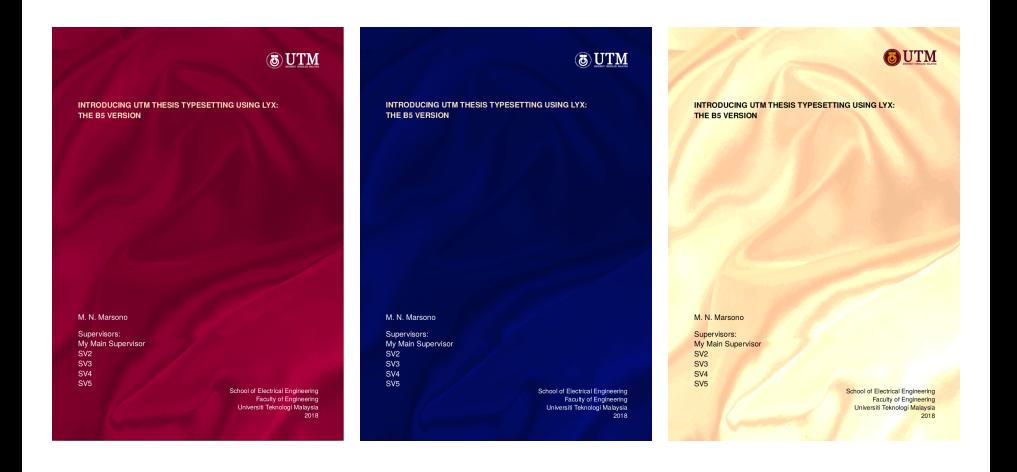

[UTM Thesis](#page-2-0) [Set-up](#page-11-0) [Flow](#page-16-0) [Environment](#page-21-0) [Referencing](#page-29-0) [Math](#page-38-0) [Floats](#page-42-0) [Use notes](#page-54-0) [Conclusion](#page-61-0) 3/62

#### **Different** *names* **of a thesis**

- An academic *thesis* is a proposition can be **challenged**
- According to UTM convention
	- UG FYP *Final year project report*
	- Master by taughtcourse project *project report*
	- Master by taughtcourse and research (mixed-mode) *dissertation*
	- Master by research and PhD *thesis*
- The main difference is in the substance, not form

## **Organizing ideas in the thesis**

In general, thesis flow must have one solid story-line

- On the importance of the research
- On the current state-of-the-art solutions and their limitations
- The central concept of the proposed solution to the problem
- Validation of the solution
- Implication of findings and contribution to knowledge
- Significance of findings and the way forward

## **Writing thesis requires...**

- Structuring thesis based on best practices (and your supervisor's recommendation)
	- This requires some forms of mind-map (or a good ToC)
- Visualize how ideas can be conveyed and results can be best represented
- Collating and formatting figures very time consuming!
	- Use standard modeling diagrams when appropriate
	- Go for scalable/vector graphics
- Re-reading many references to connect all dots

#### **UTM Thesis Manual 2018**

- Each university has its own thesis style
- The UTM Thesis Manual 2018 defines on how theses should be formatted
	- Available to download from
		- <http://sps.utm.my/thesis-formatting-2018/>
- UTM also provide templates
	- MS Word template
	- LaTeX/LyX templates
- Using one of these templates will save a lot of your precious time to deal with the thesis content

## <span id="page-7-0"></span>**Why not just using MS Word?**

- MS Word is the mostly used word processor, but only practical tool for (very) simple documents IMHO
- The use of LaTeX help typesetting complex documents such as books and theses
- TeX: Typesetting language with macro capability credit to Donald Knuth
- LaTeX: Macro package built upon TeX credit to Leslie Lamport
	- classes: Descriptions of a type of document, using LaTeX, e.g. the UTM thesis
	- styles: Alters the default behavior of LaTeX in some way
- LyX: Visual LaTeX to do its typesetting credit to Matthias Ettrich
	- LyX is the LaTeX front-end
	- LyX is almost WYSIWYG (what you see is what you get)

## <span id="page-8-0"></span>**LaTeX/LyX UTMthesis template**

- This UTMthesis template satisfies UTM Thesis Manual 2018
- Some features
	- Auto-generates front pages, table of contents, references, list of tables/figures, and declarations
	- Easy referencing and figure/table/chapter numbering
- Always check for the newest class file on Github <https://github.com/utmthesis/utmthesis>

## <span id="page-9-0"></span>**Thesis generation flow using LyX**

- LyX is what you use to do your actual writing (GUI front-end, easier adoption)
- LyX converts your document to a series of text commands for LaTeX, generating a file with the extension \*.tex
- LaTeX uses the commands in the \*.tex file to produce printable output
	- Pdf through File  $\triangleright$  Export  $\triangleright$  Export [PDF (pdflatex)]
		- This is the normal generated output
	- Other options are available
		- For native LaTeX through File  $\triangleright$  Export  $\triangleright$  LaTeX (pdflatex)
		- HTML through File  $\triangleright$  Export  $\triangleright$  HTML

## <span id="page-10-0"></span>**LaTeX and LyX Flow**

• As LyX front-end is based on LaTeX back-end, both can co-exist (diagram by Mohamed Sultan)

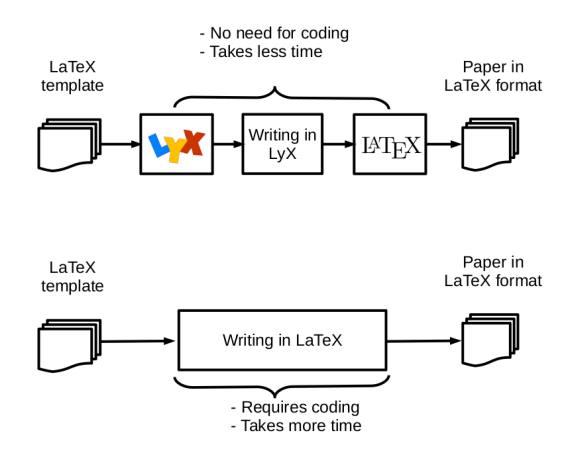

[UTM Thesis](#page-2-0) [Set-up](#page-11-0) [Flow](#page-16-0) [Environment](#page-21-0) [Referencing](#page-29-0) [Math](#page-38-0) [Floats](#page-42-0) 5 Usenotes [Conclusion](#page-61-0) 11/62

## <span id="page-11-0"></span>**Online access to LaTeX/LyX**

- Web-based, no local installations are required
- For LaTeX user, you may check online template on Overleaf
	- Can be accessed from [https://www.overleaf.com/latex/templates/](https://www.overleaf.com/latex/templates/universiti-teknologi-malaysia-thesis-template/vhhykxgsxcym) [universiti-teknologi-malaysia-thesis-template/vhhykxgsxcym](https://www.overleaf.com/latex/templates/universiti-teknologi-malaysia-thesis-template/vhhykxgsxcym)
	- In LaTeX (text based), not LyX (visual)
	- Can be integrated with Grammarly using TextArea add-ons
- Use LyX on RollApp <https://www.rollapp.com/app/lyx>
	- Need subscription for saving to cloud storage

## <span id="page-12-0"></span>**Local Installation**

- Local installation is the usual choice for many
- Download and install either MikTeX or TeXlive
	- MikTeX can be accessed from <https://miktex.org/>
		- Minimal MikTeX will be installed
		- Alternatively, you can install full MikTeX from ProTeXt <https://www.tug.org/protext/>
	- Alternative to MikTeX, you may install TeXlive from <https://tug.org/texlive/>
		- Full installation will take 7 GB for complete TeXlive
- Download and install LyX
	- LyX can be downloaded here <https://www.lyx.org/>
- Packages will be updated over the Internet when installing LyX and when running UTM template (see next slide) for the first time

## <span id="page-13-0"></span>**Downloading the Template**

- Download UTM thesis template from <https://github.com/utmthesis/utmthesis> or from the link on the UTM SPS website
- Files required to run the template (better to download all files)
	- utmthesis cls class file version 6.4
	- utmthesis.lyx
	- utmthesis.layout LyX layout
	- \*.bst BibTeX style file of your choice
- I share the minimal template for you to try here [https://drive.google.](https://drive.google.com/file/d/1PflC8xShfXnxsEoLhNb4SS5fbrjYCAdp/view?usp=sharing) [com/file/d/1PflC8xShfXnxsEoLhNb4SS5fbrjYCAdp/view?usp=sharing](https://drive.google.com/file/d/1PflC8xShfXnxsEoLhNb4SS5fbrjYCAdp/view?usp=sharing)
	- I will be using this to demo the template

## <span id="page-14-0"></span>**Testing the template**

- Open lyx-thesis.lyx
- To generate thesis PDF
	- File  $\triangleright$  Export  $\triangleright$  PDF (pdflatex) to generate PDF in the folder OR
	- Click  $\odot$  generate a PDF quick-view
- A PDF should be generated
- In case of unsuccessful PDF generation
	- Open utmthesis.layout using a text editor
	- Check line 13
	- Change to Format 60 (ver. 2.2) or 66 (ver. 2.3)

## <span id="page-15-0"></span>**Learning LyX on YouTube**

- Many tutorials are available on YouTube on LyX (albeit the earlier versions)
- Some tutorials on using LyX 1.\*
	- Video 2/5 <https://www.youtube.com/watch?v=Wq9ti7GGHrs>
	- Video 3/5 <https://www.youtube.com/watch?v=O5okEyYQ-Og>
	- Video 4/5 <https://www.youtube.com/watch?v=sJpfyydhAzo>
	- Videos 1/5 (installation) and 5/5 (specific template) can be skipped
- References in LyX <https://www.youtube.com/watch?v=EGnY486sbDI>

## <span id="page-16-0"></span>**LyX UTMthesis writing flow**

- Insert
	- Thesis information (author name, degree, faculty, etc)
	- Include preambles (abstract, abstrak (abstract in Bahasa Melayu), dedication, acknowledgement, etc.)
	- Write mainmatters (main chapters)
	- Insert the bibliography
	- Appendices if any
- Standard • Select sectioning from the *Environment* drop box
	- Chapter
	- Section
	- Subsection etc.
- Refer to the notes provided in the template for further clarification

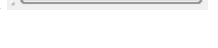

 $\overline{\phantom{a}}$ 

### <span id="page-17-0"></span>**Thesis and author's information**

- Some are OPTIONAL delete when not in use.
- Degree, Specialization, and Intakeyear must be written properly refer to your student card/offer letter
- We support up to FIVE supervisors do not ask us why
	- If you have more then five supervisor, you need to seriously rethink your life choices  $(^{^{\wedge}}$  ^)
- Use *Title Case*
	- LyX will make to uppercase when necessary

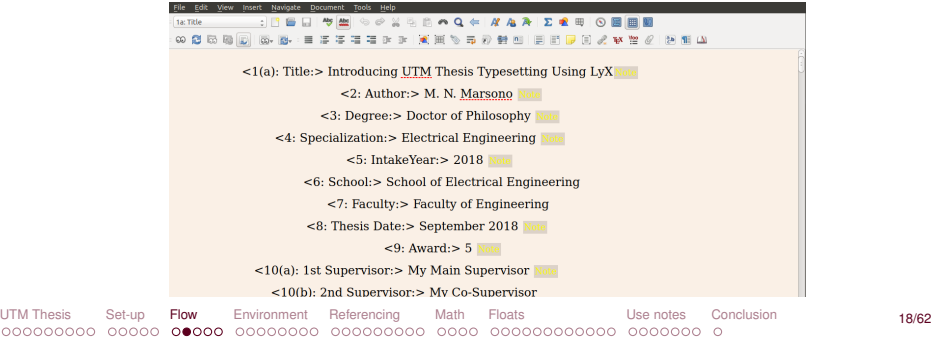

## <span id="page-18-0"></span>**Preamble pages**

- Acknowledgement
- Dedication
- Abstract
- Abstrak (abstract in Bahasa Melayu)
	- Please check with the Dewan Bahasa website <http://prpm.dbp.gov.my/> for special terms
	- Do not rely on Google Translate

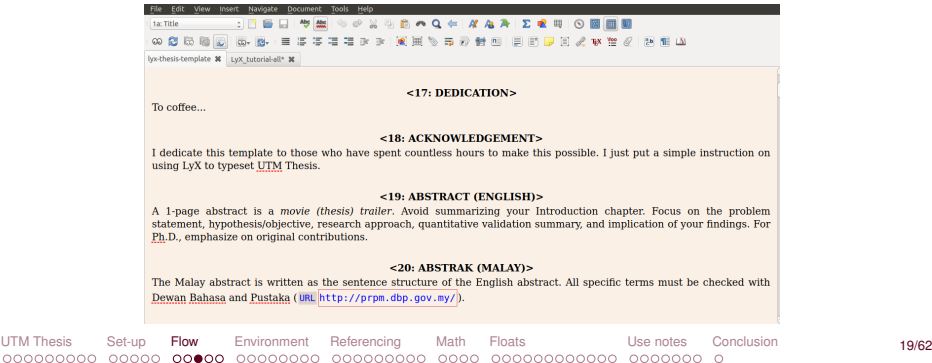

#### <span id="page-19-0"></span>**Abbreviations and symbols** <sup>1</sup>

- List of Abbreviations
- List of Symbols
- Must be alphabetically sorted *manually*

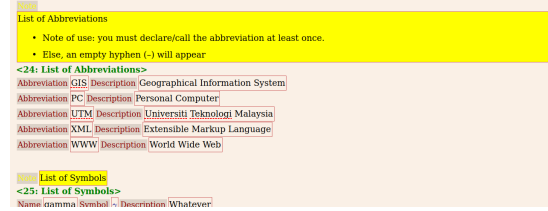

• To call an abbreviation or symbol, Insert  $\triangleright$  New Inset  $\triangleright$  Abbre

#### **Chapter 1 Introduction**

This template conforms with the  $UTM$  2018 new requirement [#utm:thesis:manual]. Students who wish to learn more on [#lyx:download]. You do not need to know deep on LaTeX [#latex:wikibook] to use this LyX template. This is an added text.

<sup>1</sup>This feature was contributed by Dr Loo Hui Ru

[UTM Thesis](#page-2-0) [Set-up](#page-11-0) [Flow](#page-16-0) [Environment](#page-21-0) [Referencing](#page-29-0) [Math](#page-38-0) [Floats](#page-42-0) [Use notes](#page-54-0) [Conclusion](#page-61-0) 20/62

## <span id="page-20-0"></span>**Main pages**

- Main Matters: Parts, Chapters, and Sections
	- Chapter (e.g., 2)
	- Section (e.g., 2.1)
	- Subsection (e.g., 2.1.1)
	- Subsubsection (e.g.,  $2.1.1.1$ ) iff necessary
- Do not to go beyond this
	- Restructure your thought
	- There always options to restructure your chapters/sections
- If unable to do this, quit!

### <span id="page-21-0"></span>**UTMthesis document class**

- Document classes are another major part of the WYSWYM (what you see is what you meant) philosophy
- It tells LyX how to typeset the document according to the document class, so you do not need to know how
- UTMthesis class is a book-type derived class, hence print on both sides by default
	- You can set set for *oneside* printing
- This is the endorsed version by SPS
- Some discrepancies in the manual (e.g., if the "Figure" in figure caption should be bold etc.,) have been verified by SPS

## **LyX is WYSIWYM, almost WYSIWYG**

- WYSIWYM means what you see is what you meant
- The class file defines how the document should be typeset
- The hardest thing for new users is on how LyX handles white spaces
- A return (new line) means a new paragraph
	- As many times as you hit Return, you will only get one blank line
- A space means writing another word
	- As many times as you hit Space, you will only get one white space
	- On a blank line, LyX will not let you type even one space
- The Tab key will not move you forward one tab stop; in fact there are no tab stops!
- There is no ruler at the top of the page to let you set tabs or margins
- Fine-tuning white spaces in LyX can be done (only when necessary)
	- Protected Break, which you get by typing Ctrl+Return
	- Protected Space, which you get by typing Ctrl+Space

## **LyX environments**

- Different parts of a document have different purposes; we call these parts environments
- Certain types of documents have special environments (an abstract and a title for journal, but not letter)
- An environment may require a certain font style, font size, indenting, line spacing, and more.
- The Environment choice box is located on the left end of the toolbar Standard ▼

### **Basic features**

- Undo LyX has multiple levels of undo and redo. Currently limited to 100 steps
- Cut/Paste/Copy Like MS Word
	- Even figures, but we do not suggest this as the figure will be in bitmap format
- Find/Replace
- Character Formatting
- Toolbar (tons of them)  $-$  Just need to get used to them

## **Paragraph alignment**

- Edit  $\triangleright$  Paragraph Settings dialog or click  $\P$ 
	- Justified default
	- Left
	- Right
	- Center
- For vertical alignment default is raggedbottom

the data should AR 497-400 constructions and its small as interference conditions of provided Took fractive exerces a models of the concerns and achievement. Took of them has around insure each as value of canneitances, transition counts, technology size. A sample MATLAB cole writes for calculating energy consumption of CMOS standard OR gate is shown in Listing 3.3.

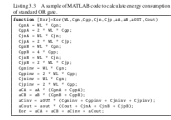

#### 18 Federation Market

The impact of different configurations of testing features on NoC are analyzed by any opplied and efficiency metrics: bandwidth, number of test externs, ramby voltage and number of nodes.

**THE RESIDENCE** 

To mable testing in NeC. (EEE 1149.) component are added in the chin that

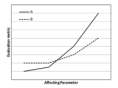

Figure 3.8 An illustration of evaluation metric-affecting parameter companison had an and different of the today model to

an innoctant design constraint in DSM technologies 1571, this criteria must be lanews. **Corpo crafts disclose stream** 

#### 3.8.2 Efficiency Metrics Versus Affecting Parameters

As mentioned in Chapter 2, bandwidth, number of test patterns, supply soltage and number of nodes are effective numeraters on test time and energy consumption of testing. The comparisons are illustrated in ZD line charts, whose vertical axis of charts is one of the evaluation metrics versus variation of either bandwidth, number of test natures, samply subject and marsher of nedes in herizontal axis.

A sumple chart is flustrated in Figure Figure 3.8. In this chart, two methods a and b are commond based on an evaluation metric tobber energy consumption or test time) in variation of affecting parameter (either NeC size, supply voltage, number of TPs and bandwith). The class is intermeted such that, the method a correctionnel and ad Bitchness course of otherlay assumption to analyze Bitchness conduct. a to broker reduce. Also, it is forwarded that classifician words, we choose to the couldn't from reasonal model.

[UTM Thesis](#page-2-0) [Set-up](#page-11-0) [Flow](#page-16-0) [Environment](#page-21-0) [Referencing](#page-29-0) [Math](#page-38-0) [Floats](#page-42-0) [Use notes](#page-54-0) [Conclusion](#page-61-0) 26/62

## **Using different character styles**

- Ctrl+B will bold the text selection
- Ctrl+I or Ctrl+U will not work in LyX
- Italic: Emphasized style (toolbar button  $\mathbb{A}$ )
- Noun style (toolbar button  $\mathbb{A}_0$ )
- Can also be accessed from menu Edit  $\triangleright$  Text Style
- Don't overuse character styles!

## **Lists and sublists**

- **Enumerate**
- Itemized
- List (not native to LaTeX)
- Description
- Can be made nested
	- · Plan/elaborate the outline
		- A plot for your thesis writing
		- Target: *logical story* for the document
		- Results
			- \* Stand-alone tables/graphs
			- \* Describe each, then number crunch
			- \* Use Appendices for detailed items
	- Get feedback from the supervisor
	- If you are writing in a language other than your mother language, consider getting specialized editing help

#### **Footnotes and margin notes**

- [Acceptable] Footnotes can be added using the toolbar button  $\equiv$  or the menu  $Insert > Footnote$
- [Only for textbook] Margin notes should not be used

#### <span id="page-29-0"></span>**Labels and cross-references**

- The use of label and cross-reference
- Dynamic numbering of
	- <reference>: prints the float number, this is the default
	- $(\langle reference \rangle)$ : prints the float number within two parentheses, e.g. for **Equation**
	- <page>: prints the page number
	- on page <page>: prints the text "on page" and the page number (suggested)
	- <reference> on page <page>: prints the float number, the text "on page", and the page number
- I suggest using the last method, "on page <page>" will be added when necessary

## **Bibliographies**

- If you make a statement, back it up with your own data or a reference
	- All references cited in the text must be listed
	- UTM supports either the numbering or author-year format
	- Try to avoid inclusion of references as footnotes
- We recommend dynamic (and smarter way) Use BibTeX
- BibTeX is text based
- Some visualization tool such as JabRef can be used
- If you worked with EndNote for MS Word before, your references list database can be exported to BibTeX format

## **BibTeX samples**

```
@article{CitekeyArticle,
author = "P. J. Cohen",
title = "The independence of the continuum hypothesis",
journal = "Proceedings of the National Academy of Sciences",
year = 1963.volume = "50",
number = "6".pages = "1143--1148",
}
@book{CitekeyBook,
author = "Leonard Susskind and George Hrabovsky",
title = "Classical mechanics: the theoretical minimum",
publisher = "Penguin Random House",
address = "New York, NY",
year = 2014}
```
[UTM Thesis](#page-2-0) [Set-up](#page-11-0) [Flow](#page-16-0) [Environment](#page-21-0) [Referencing](#page-29-0) [Math](#page-38-0) [Floats](#page-42-0) [Use notes](#page-54-0) [Conclusion](#page-61-0) 32/62

## **BibT<sub>F</sub>X** styles

- UTM supports either numbering (mostly science and engineering) or author-year (social sciences) format
- Note that the latest UTM thesis manual allows any standard styles, provided that it is used consistently throughout the thesis
- For numbering, use utmthesis-numbering.bst (or any other numbering BibTeX styles such as IEEEtran.bst)
	- Document  $\triangleright$  Settings  $\triangleright$  Bibliography  $\triangleright$  Citation Style  $\triangleright$  Basic (BibTeX)
	- Click on BibTeX Generated Bibliography to change the BibTeX style Style  $\triangleright$ Browse and select utmthesis-numbering.bst
- For author-year, use utmthesis-authordate.bst (or any other numbering BibTeX styles such as APA)
	- Document  $\triangleright$  Settings  $\triangleright$  Bibliography  $\triangleright$  Citation Style  $\triangleright$  NatBib (BibTeX)
	- Click on BibTeX Generated Bibliography to change the BibTeX style Style  $\triangleright$ Browse and select utmthesis-authordate.bst

## **Where to get BibTeX items?**

- Usually obtained from
	- Publishers
	- Google Scholar
	- Mendeley (citations manager)
- Usually, we don't manually define BibTeX from scatch
	- Usually require manual edit as some fields may be inaccurate or missing
	- Read <https://www.bibtex.com/e/entry-types/> for more details

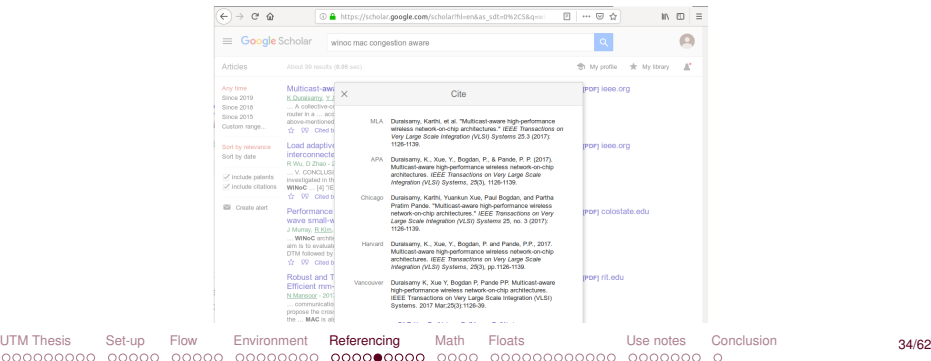

## **Inserting bibliography**

- At the end of the document (after the last chapter), insert Bibliography
- Can be accessed through menu Insert  $\triangleright$  List/TOC  $\triangleright$  Bib(la)TeX Bibliography

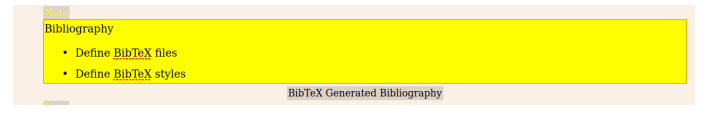

Set reference BibTeX file  $(*.bib)$  and BibTeX style file  $(*.bst)$ 

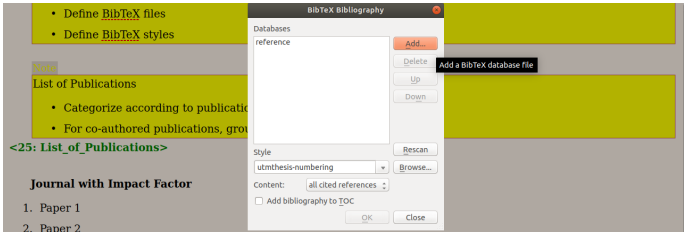

[UTM Thesis](#page-2-0) [Set-up](#page-11-0) [Flow](#page-16-0) [Environment](#page-21-0) [Referencing](#page-29-0) [Math](#page-38-0) [Floats](#page-42-0) [Use notes](#page-54-0) [Conclusion](#page-61-0) 35/62

## **Inserting citation**

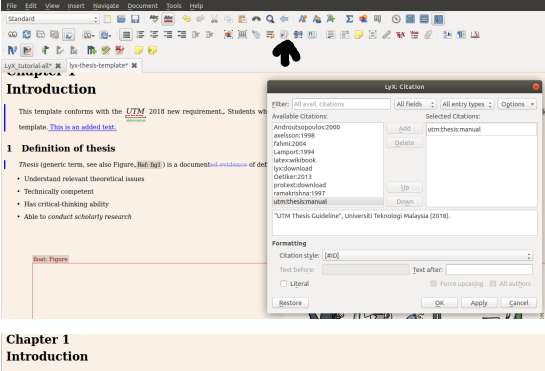

This template conforms with the **UTM** 2018 new requirement, [sum thesis maxes]]. Students who wish to learn more on LyX should refer to decumentations available here [#hyndownload]. You do not need to know deep on LaTeX [#tatexwikitook] to use this LyX template. This is an added text.

**INTRODUCTION** 

This template conforms with the Universiti Teknologi Malaysia (UTM) 2018

new requirement [1]. Students who wish to learn more on LyX should refer to

[UTM Thesis](#page-2-0) [Set-up](#page-11-0) [Flow](#page-16-0) [Environment](#page-21-0) [Referencing](#page-29-0) [Math](#page-38-0) [Floats](#page-42-0) [Use notes](#page-54-0) [Conclusion](#page-61-0) 36/62

### **BibTEX Author-Year style**

- For author-year, use utmthesis-authordate.bst (or any other numbering BibTeX styles such as APA)
	- Document  $\triangleright$  Settings  $\triangleright$  Bibliography  $\triangleright$  Citation Style  $\triangleright$  NatBib (BibTeX)
	- Click on BibTeX Generated Bibliography to change the BibTeX style Style  $\triangleright$ Browse and select utmthesis-authordate.bst

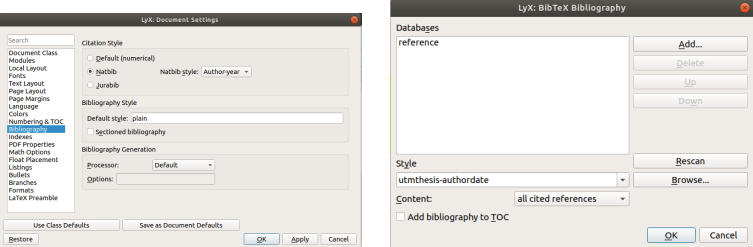

[UTM Thesis](#page-2-0) [Set-up](#page-11-0) [Flow](#page-16-0) [Environment](#page-21-0) [Referencing](#page-29-0) [Math](#page-38-0) [Floats](#page-42-0) [Use notes](#page-54-0) [Conclusion](#page-61-0) 37/62

## **List of Publications**

- After the list of references
- Should follow BibTeX style (convention) used in References

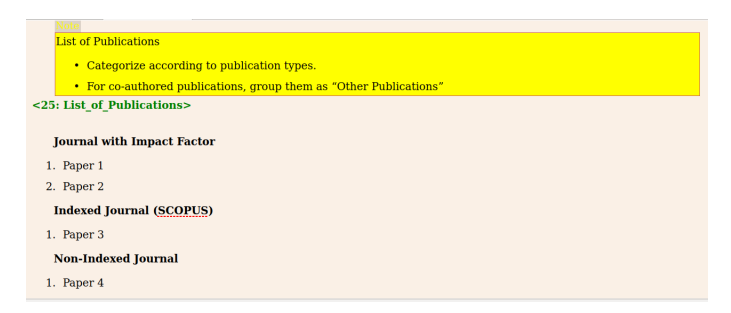

## <span id="page-38-0"></span>**Typesetting Math**

- Three types
	- Numbered equations
		- Single- or multi-line equations are possible
		- Use of Eqnarray is encouraged
	- Inline formula
		- Use toolbar button  $\sum$  or from menu Insert  $\triangleright$  Math  $\triangleright$  Inline Formula
		- Mainly limited to simple expression

## **Walkthrough of some Math features**

- Exponents and Subscripts e.g., x^2y, you will get *x*<sup>2y</sup> and type a\_1 to get a<sub>1</sub>
- Fractions by typing \frac or using the icon  $\frac{a}{b}$  in the Math Panel
- Roots using the Math Panel button  $\sqrt{D}$  or the commands \sqrt or \root
- Operators with Limits Sum  $(\sum)$  and integral  $(\int)$  operators
- Math Symbols includes Greek, Operators , Relations, Arrows. Also AMS additional symbols
- Altering Spacing using protected space

#### **More on Math features**

- Functions function macros, such as sin, lim, etc.
- Accents circumflex, tilde, breve, etc through command
- Brackets and Delimiters Auto-sizing delimiter via icon  $\boxed{\Box}$
- Arrays and Multi-line Equations Matrices are entered using the Math Panel matrix button
- Cases Insert  $\triangleright$  Math  $\triangleright$  Cases Environment or the command cases

### **Theorems**

- LyX supports theorem, definition, etc.
- Go to Document  $\triangleright$  Settings  $\triangleright$  Modules

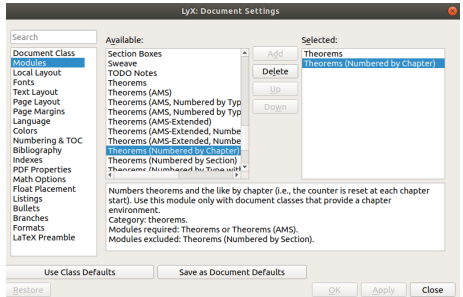

[UTM Thesis](#page-2-0) [Set-up](#page-11-0) [Flow](#page-16-0) [Environment](#page-21-0) [Referencing](#page-29-0) [Math](#page-38-0) [Floats](#page-42-0) [Use notes](#page-54-0) [Conclusion](#page-61-0) 42/62

## <span id="page-42-0"></span>**Managing floats**

- Figures and tables float in the text
	- A float doesn't have a fixed location
	- It can float forward or backward to wherever it fits best to get a high quality layout
	- Caption as part of a float
- Float Placement
	- Here if possible: try to place the float at the position where it is inserted (default in UTMthesis)
	- Top of page: try to place the float at the top of the current page
	- Bottom of page: try to place the float at the bottom of the current page
	- Page of floats: try to place the float at an own page
- You can insert a figure float inside another figure float to create subfigures
	- Insert  $\triangleright$  Float  $\triangleright$  Figure and again, Insert  $\triangleright$  Float  $\triangleright$  Figure

## **Graphics and images**

- A good thesis needs good diagrams/graphs/illustrations
	- Spend some time doing in properly
	- A good picture tells a thousand words
- Place the cursor and click on the toolbar icon  $\mathbb{R}$  or select Insert  $\triangleright$  Graphics from the menu
- Use scalable images such as SVG, EPS, PDF
	- Normally one can't convert a bitmap image into a scalable one, only vice versa
- You can copy and paste as well (just like MS Word) but will result in bipmap image
	- Not good enough
	- If you drew diagrams using Microsoft Word, you may copy-and-paste it to Visio or PowerPoint – then export as scalable images

## **More on graphics and images**

• Set dynamic width of figures/tables

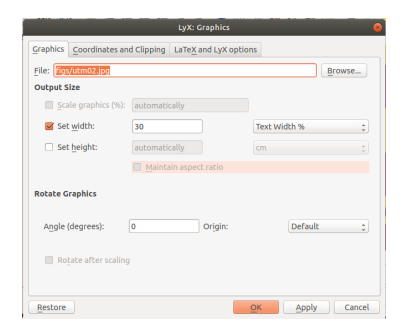

#### **More on graphics and images**

- Citations should not be included in LoF, LoT
- Short float caption without citations
	- Click on figure caption, *Insert* . *Short Title*

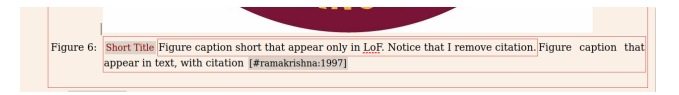

## **Tables**

- If you need to show exact values (instead of trend for graphs), use tables instead.
- Insert a table using either the toolbar button  $\overline{\mathbb{H}}$  or the menu Insert  $\triangleright$  Table
- Use with cross-referencing
	- Use ctrl+space so that "Table" and "Table number" are concatenated as one, i.e., will not be in separate lines

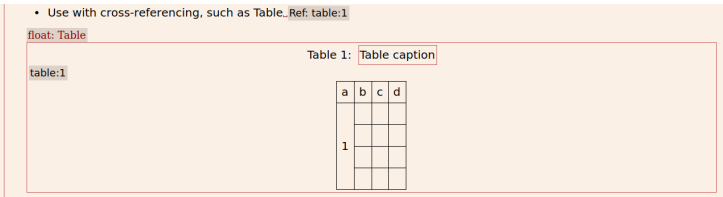

## **Table resize<sup>2</sup>**

• Add graphicx package Document  $\triangleright$  Setting  $\triangleright$  LaTeX Preamble

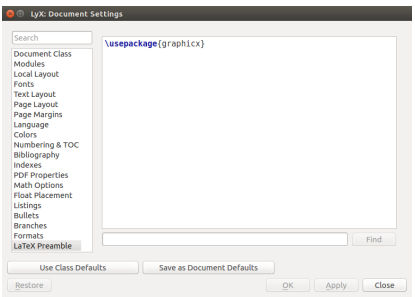

[UTM Thesis](#page-2-0) [Set-up](#page-11-0) [Flow](#page-16-0) [Environment](#page-21-0) [Referencing](#page-29-0) [Math](#page-38-0) [Floats](#page-42-0) [Use notes](#page-54-0) [Conclusion](#page-61-0) 48/62

<sup>2</sup>This tutorial on writing algorithm is done by Mr Mohammed Sultan Ahmed Mohammed

## **Table resize (cont'd)**

- Using LaTeX command (Ctrl+L), add the following command inside table float before the table: \resizebox{\textwidth}{!}{
- Also using LaTeX command, close the bracket directly after the table:  $}$

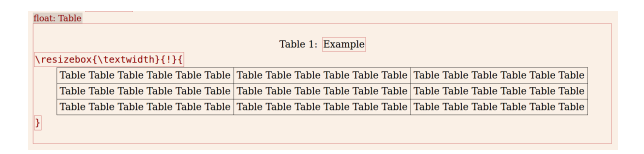

- Take note that table resize is to justify the size of a table after you have set column width
- Too much scaling will make table font too small compared to the main text

# **Algorithms**<sup>3</sup>

- Use algorithm and algorithmic packages
- Download the latest version of LyX Algorithm-Style Layout from <http://bgu.perso.libertysurf.fr/>
- Copy algorithm.inc file to LyX layouts folder
	- Layouts folder in Windows: <path-to-LyX-installation>\Resources\layouts
	- Layouts folder in Ubuntu: /usr/share/lyx/layouts
- Copy algolyx.sty file to your working directory
- Add Input algorithm.inc to your LyX .layout file

<sup>&</sup>lt;sup>3</sup>This tutorial on writing algorithm is done by Mr Mohammed Sultan Ahmed Mohammed

## **Algorithms**

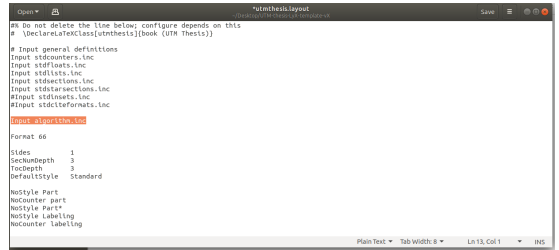

- Insert an algorithm float Insert  $\triangleright$  Float  $\triangleright$  Algorithm
- Change the text layout style inside the algorithm float to either Algorithm or

Algorithm (num) using the upper left-hand  $\frac{1}{2}$  standard  $\frac{1}{2}$  drop-down menu

## **Algorithms**

• Write your algorithm

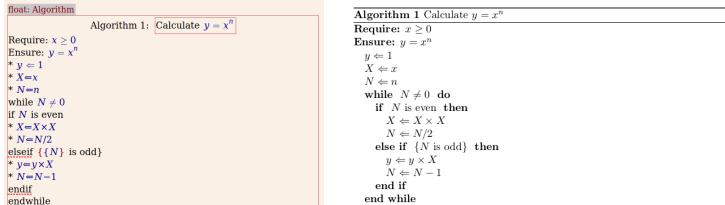

• You have to use reserved keywords

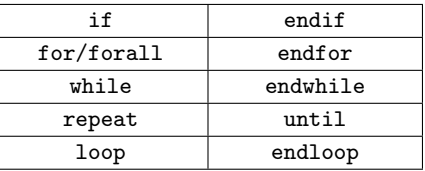

• Use (\*) symbol in front of unreserved keywords

[UTM Thesis](#page-2-0) [Set-up](#page-11-0) [Flow](#page-16-0) [Environment](#page-21-0) [Referencing](#page-29-0) [Math](#page-38-0) [Floats](#page-42-0) [Use notes](#page-54-0) [Conclusion](#page-61-0) 52/62

## **File listings**

- Insert  $\triangleright$  File  $\triangleright$  plain text to insert ext in verbatim mode
- Insert  $\triangleright$  File  $\triangleright$  external document to insert PDF or XFIG figures
- Insert  $\triangleright$  File  $\triangleright$  Child document
	- You can split chapters as individual LyX files and called using *include* command – faster compilation and better writing overview

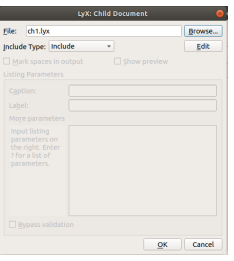

- Other options are *input, verbatim, program listing*
- Verbatim in typewriter font
- Program listing can be configured language-aware

[UTM Thesis](#page-2-0) [Set-up](#page-11-0) [Flow](#page-16-0) [Environment](#page-21-0) [Referencing](#page-29-0) [Math](#page-38-0) [Floats](#page-42-0) [Use notes](#page-54-0) [Conclusion](#page-61-0) 53/62

## **Program listings**

- Insert  $\triangleright$  File  $\triangleright$  Child document
- You may change the type to program listing and configure it as you need
	- breaklines=true
	- captionpos=b
	- frame=th
	- language=Python
	- commentstyle={\normalfont\textit}
	- keywordstyle={\textbf}
- Refer to Listings Latex package.

#### <span id="page-54-0"></span>**Turn on the spelling checker**

- Sloppily-written thesis spells disaster
- If the examiners feel that you could care less with your thesis, they will do likewise
- Tools  $\triangleright$  Preferences  $\triangleright$  Language Setting  $\triangleright$  Spellchecker  $\triangleright$  Spellchecker engine
	- Turn on Spellcheck to check continuously
- Having a spellcheck does not fix sentence structure or grammar
- Do use additional tools (Online grammar check or any other tools)
	- To improve your manuscript quality
	- To reduce the chances of your supervisor having a headache while reading your thesis

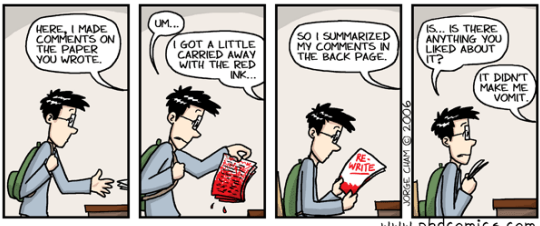

www.phdcomics.com

#### **Track changes between reviews**

- Revision is a daunting process
	- Help your supervisor to visualize changes been made
- Document  $\triangleright$  Change tracking  $\triangleright$  Track changes
- If you need to show the changes in pdf, select Document  $\triangleright$  Change tracking  $\triangleright$ Show changes in output

#### **CHAPTER 1**

#### **INTRODUCTION**

#### **Chapter 1** Introduction

This template conforms with the UTM 2018 new requirement [#stractlesismanual]. Students who wish to learn more on LvX should refer to documentations available here Ethiodisemised. You do not must be importance demons I affect Ethiopiaddised to reathis LyX template. This is an added text.

#### 1 Definition of thesis

- Thesis (peneric term, see also Piqure Ref-field) is a documented-evidence of defined scope and length that a candidate is
- . Understand released theoretical issues
- · Technically competent
- · Has critical-thinking ability
- . Able to conduct scholarly research

This template conforms with the Universiti Teknologi Malaysia (UTM) 2018 new requirement [1]. Students who wish to learn more on LyX should refer to documentations available here [2]. You do not need to know deep on LaTeX [3] to use this LyX template. This is an added text

#### **Definition of thesis**  $11$

Thesis (generic term, see also Figure 1.1) is a documented evidence of defined scope and length that a candidate is

[UTM Thesis](#page-2-0) [Set-up](#page-11-0) [Flow](#page-16-0) [Environment](#page-21-0) [Referencing](#page-29-0) [Math](#page-38-0) [Floats](#page-42-0) [Use notes](#page-54-0) [Conclusion](#page-61-0) 56/62 $\cap$ 

## **Using specialized packages**

- UTMthesis uses the following packages
	- acronym
	- algorithm
	- caption
	- emptypage
	- enumitem
	- geometry
- hyperref
- ifplatform
- newtxmath
- newtxtext
- nowidow
- parskip
- pdfpages • setspace • tocloft
- tocysec2

- Do not re-declare these packages in Document  $\triangleright$  Setting  $\triangleright$  LaTex Preamble
- If you need to include advanced features and/or specialized packages, potentially some packages may generate errors due to conflict with used packages in utmthesis.cls
	- Add a package at a time when necessary

## **Fine typesetting**

- You may need to do post-writing customization
- Orphan and widow lines
	- Only perform fine typesetting (page break, vertical skip, etc.) before finalizing the document
	- Forced page break may be required
		- Insert  $\triangleright$  Formatting  $\triangleright$  Clear Page (open any)
		- Insert  $\triangleright$  Formatting  $\triangleright$  Clear Double Page (open right)
- Float placements
	- Some float may be too far from the referencing text, or
	- On a page on its own
	- Right-click on the float
	- Settings  $\triangleright$  Advanced placement options  $\triangleright$  Here if possible

## **One-side or double-side printing**

- UTM allow either single or double-sided printing for submission of thesis for oral examination purposes (UTM Thesis Guideline, 2018) Section 2.3 on page 13
- By default, the template is for double-side printing
- To change to a single-sided document Document  $\triangleright$  Settings  $\triangleright$  Document Class, type oneside in Custom Class Options

## **Font type**

- You can also choose different font types (UTM Thesis Guideline, 2018) Section 2.4 on page 14–15.
- Document  $\triangleright$  Settings  $\triangleright$  Fonts  $\triangleright$  Default family then select either Roman (default) or Sans Serif
- You may also define font type packages in LaTeX preamble Document  $\triangleright$ Settings  $\triangleright$  LaTeX Preamble

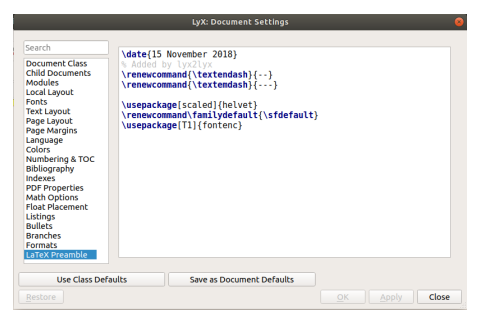

#### • Go to <http://www.tug.dk/FontCatalogue/sansseriffonts.html> for many

[UTM Thesis](#page-2-0) Set-up Fl[o](#page-8-0)w Environmen[t](#page-15-0) Referencing Mat[h](#page-10-0) Float[s](#page-19-0) **[Use notes](#page-54-0)** Conclus[ion](#page-16-0) 60/62

## **Known issues**

Some reported bugs (system-specific issues)

- Spacing between a section title and the first paragraph thereafter (MikTeX on Windows)
	- Define LaTeX preamble Document  $\triangleright$  Settings  $\triangleright$  LaTeX Preamble \usepackage{titlesec} \titlespacing\*{\section} {0pt}{2\baselineskip}{\baselineskip} \titlespacing\*{\subsection} {0pt}{2\baselineskip}{\baselineskip}
- Use of the babel package messed up with the preamble pages
- Use of the notoccite package messed up the ToC, LoT, and LoF

### <span id="page-61-0"></span>**Last words**

- We could not cover all grounds under-the-sun, as we know only the requirement in EE and EEE
- LaTeX/LyX are not a silver bullet to make thesis writing automated
- You most probably need to read further on beyond-basic LaTeX and LyX functions
- We (my students, other volunteers and I) receive a lot of questions or requests to solve some issues
	- Sometimes, due to multiple constrains, we are unable to help more that what was expected
	- Or we could not know more that the one asking (the question)
- We all volunteer in this endeavor believing that knowledge is to be passed to others